*Instructions d'installation de IBM SPSS Modeler Text Analytics (licence nominative)*

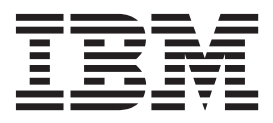

## **Table des matières**

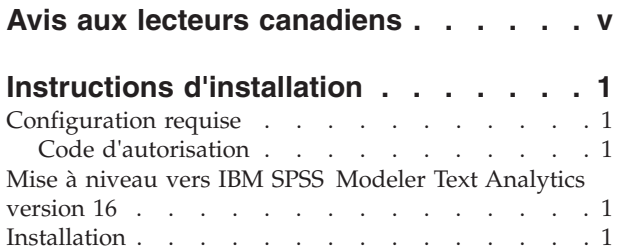

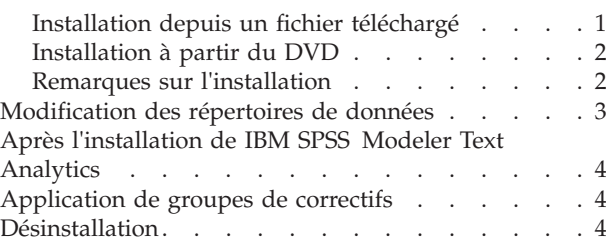

## <span id="page-4-0"></span>**Avis aux lecteurs canadiens**

Le présent document a été traduit en France. Voici les principales différences et particularités dont vous devez tenir compte.

#### **Illustrations**

Les illustrations sont fournies à titre d'exemple. Certaines peuvent contenir des données propres à la France.

#### **Terminologie**

La terminologie des titres IBM peut différer d'un pays à l'autre. Reportez-vous au tableau ci-dessous, au besoin.

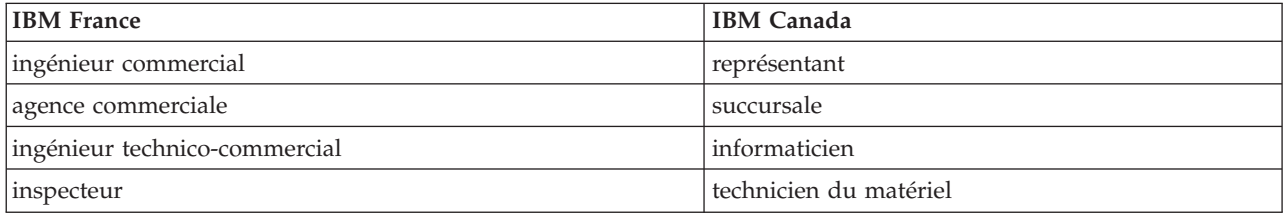

#### **Claviers**

Les lettres sont disposées différemment : le clavier français est de type AZERTY, et le clavier français-canadien de type QWERTY.

#### **OS/2 et Windows - Paramètres canadiens**

Au Canada, on utilise :

- v les pages de codes 850 (multilingue) et 863 (français-canadien),
- le code pays 002,
- le code clavier CF.

#### **Nomenclature**

Les touches présentées dans le tableau d'équivalence suivant sont libellées différemment selon qu'il s'agit du clavier de la France, du clavier du Canada ou du clavier des États-Unis. Reportez-vous à ce tableau pour faire correspondre les touches françaises figurant dans le présent document aux touches de votre clavier.

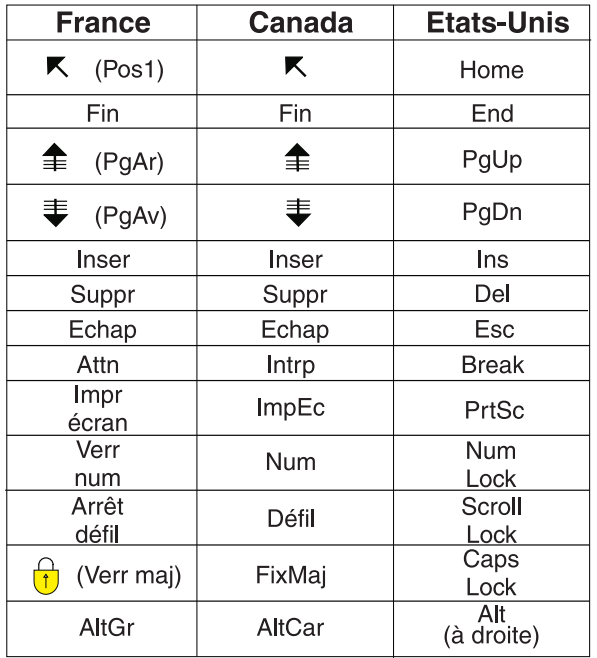

#### **Brevets**

Il est possible qu'IBM détienne des brevets ou qu'elle ait déposé des demandes de brevets portant sur certains sujets abordés dans ce document. Le fait qu'IBM vous fournisse le présent document ne signifie pas qu'elle vous accorde un permis d'utilisation de ces brevets. Vous pouvez envoyer, par écrit, vos demandes de renseignements relatives aux permis d'utilisation au directeur général des relations commerciales d'IBM, 3600 Steeles Avenue East, Markham, Ontario, L3R 9Z7.

#### **Assistance téléphonique**

Si vous avez besoin d'assistance ou si vous voulez commander du matériel, des logiciels et des publications IBM, contactez IBM direct au 1 800 465-1234.

## <span id="page-6-0"></span>**Instructions d'installation**

Les instructions suivantes permettent d'installer IBM® SPSS Modeler Text Analytics version 16 à l'aide du type de licence licence nominative. Le présent document s'adresse aux utilisateurs qui installent le produit sur leur ordinateur de bureau.

**Remarque :** Vous pouvez uniquement installer les versions japonaises de SPSS Modeler Text Analytics et SPSS Modeler Text Analytics Server sur une plateforme Windows 64 bits sur laquelle est installé Microsoft Visual C++ 2005 SP1 Redistributable Package (x64).

## **Configuration requise**

Pour consulter la configuration requise pour IBM SPSS Modeler Text Analytics, voir [http://www.ibm.com/software/analytics/spss/products/modeler/requirements.html.](http://www.ibm.com/software/analytics/spss/products/modeler/requirements.html)

## **Code d'autorisation**

Vous aurez également besoin du code d'autorisation. Dans certains cas, il se peut que vous ayez plusieurs codes. Vous aurez besoin de tous ces codes.

Vous devez avoir reçu des instructions séparées sur l'obtention de votre code d'autorisation. Si vous ne trouvez pas votre code, contactez le service client à l'adresse [http://www.ibm.com/software/analytics/](http://www.ibm.com/software/analytics/spss/support/clientcare.html) [spss/support/clientcare.html.](http://www.ibm.com/software/analytics/spss/support/clientcare.html)

#### **Mise à niveau vers IBM SPSS Modeler Text Analytics version 16**

Mise à niveau à partir des versions précédentes de PASW Text Analytics ou Text Mining for Clementine

Avant d'installer IBM SPSS Modeler Text Analytics version 16, enregistrez et exportez tous les TAP, modèles et bibliothèques de votre version actuelle que vous souhaitez utiliser dans la nouvelle version. Nous vous recommandons d'enregistrer ces fichiers dans un répertoire qui ne sera pas supprimé ou remplacé lors de l'installation de la nouvelle version.

Après l'installation de la dernière version de IBM SPSS Modeler Text Analytics, vous pouvez charger le fichier TAP enregistré, ajouter les bibliothèques enregistrées ou importer et télécharger les modèles enregistrés pour les utiliser avec la nouvelle version.

**Important !** Si vous désinstallez votre version actuelle sans commencer par enregistrer et exporter les fichiers dont vous avez besoin, le travail effectué dans les TAP, modèles et bibliothèques publiques de la version précédente sera perdu et ne pourra pas être utilisé dans IBM SPSS Modeler Text Analytics version 16.

## **Installation**

**Important :** Pour effectuer l'installation, vous devez être connecté à votre ordinateur avec des privilèges d'administrateur.

## **Installation depuis un fichier téléchargé Windows XP**

1. Faites un double clic sur le fichier que vous avez téléchargé et extrayez les fichiers à un emplacement de votre ordinateur.

- <span id="page-7-0"></span>2. A l'aide de Windows Explorer, naviguez vers l'emplacement où vous avez extrait les fichiers et faites un double clic sur *setup.exe*.
- 3. Suivez les instructions qui s'affichent à l'écran. Pour plus d'informations, voir «Remarques sur l'installation».

#### **Windows Vista et versions ultérieures**

Vous devez exécuter le programme d'installation en tant qu'administrateur :

- 1. Faites un double clic sur le fichier que vous avez téléchargé et extrayez tous les fichiers à un emplacement de votre ordinateur.
- 2. A l'aide de Windows Explorer, naviguez vers l'emplacement où vous avez extrait les fichiers.
- 3. Faites un clic droit sur *setup.exe* et choisissez **Exécuter en tant qu'administrateur**.
- 4. Suivez les instructions qui s'affichent à l'écran. Pour plus d'informations, voir «Remarques sur l'installation».

## **Installation à partir du DVD Windows XP**

- 1. Insérez le DVD dans votre lecteur de DVD. La fonction d'exécution automatique affiche un menu.
- 2. Dans le menu d'exécution automatique, cliquez sur l'élément à installer, puis suivez les instructions à l'écran. Pour plus d'informations, voir «Remarques sur l'installation».

#### **Windows Vista et versions ultérieures**

Vous devez exécuter la fonction d'exécution automatique en tant qu'administrateur :

- 1. Fermez la fenêtre d'exécution automatique qui s'est affichée automatiquement lors de l'insertion du DVD dans votre lecteur deDVD.
- 2. A l'aide de l'explorateur Windows, parcourez le lecteur du DVD.
- 3. Cliquez avec le bouton droit de la souris sur *setup.exe* à la racine du DVD et choisissez **Exécuter en tant qu'administrateur**.
- 4. Dans le menu d'exécution automatique, cliquez sur l'élément à installer, puis suivez les instructions à l'écran. Pour plus d'informations, voir «Remarques sur l'installation».

#### **Remarques sur l'installation**

Cette section contient des instructions spéciales pour cette installation.

**Type de licence** : Assurez-vous de sélectionner licence nominative.

**Obtention de licence.** Une licence distincte est requise pour activer et accéder à ce produit. Afin d'accéder à cette fonctionnalité, vous devez obtenir une licence IBM SPSS Modeler Text Analytics avec l'assistant de licence IBM SPSS Modeler. Pour plus d'informations, reportez-vous aux guides d'installation de IBM SPSS Modeler.

**Chemin d'installation.** Vous ne pouvez pas installer IBM SPSS Modeler Text Analytics dans un emplacement personnalisé. Il doit correspondre à la structure du répertoire IBM SPSS Modeler déjà installé. Pour modifier les structures de répertoire, consulter la section plus avant dans ce guide.

**Nombre maximum de catégories.** Le nombre maximum de catégories pouvant être chargées pour affichage dans l'interface utilisateur est défini sur 10 000 afin de prévenir une lenteur de chargement et une consommation de mémoire excessives. Un avertissement s'affiche pour l'utilisateur lorsque cette limite est atteinte. S'il est nécessaire de revoir cette limite, vous pouvez modifier la valeur de iMaxTaxonomyCats dans le fichier de propriétés : C:\Program Files\IBM\SPSS\Modeler\15\ext\lib\ spss.TMWBClient\conf\ta\_client\_conf.properties et redémarrer le plan de travail interactif.

<span id="page-8-0"></span>**Nombre maximum de liens de co-occurrence.** Le nombre maximum de liens de co-occurrence pouvant être chargé à l'affichage dans l'interface utilisateur est défini sur 10 000, afin d'éviter la lenteur excessive du chargement et la consommation excessive de mémoire. Si cette limite est atteinte il est possible que l'affichage se bloque en raison du nombre trop grands de liens affichés. S'il est nécessaire de revoir cette limite, vous pouvez modifier la valeur de iMaxCooccurrenceLinksDisplay dans le fichier de propriétés : C:\Program Files\IBM\SPSS\Modeler\15\ext\lib\spss.TMWBClient\conf\ta\_client\_conf.properties.

**Version de Adobe Reader.** Pour pouvoir extraire du texte des fichiers PDF, Adobe Reader version 9 doit être installé sur le poste où résident IBM SPSS Modeler Text Analytics et IBM SPSS Modeler Text Analytics Server .

**Remarque :** N'effectuez pas une mise à niveau vers Adobe Reader version 10 ou suivante car elle ne contient pas le filtre requis.

#### **Modification des répertoires de données**

Par défaut, IBM SPSS Modeler Text Analytics utilisera les emplacements d'installation par défaut pour mettre à jour et créer des fichiers, comme lorsque IBM SPSS Modeler Text Analytics fonctionne normalement.

#### **Client IBM SPSS Modeler Text Analytics**

Sur le client, les données sont écrites dans une base de données installée par défaut dans C:\Program Files\IBM\SPSS\Modeler\16\ext\lib\spss.TMWBClient\tmwb\_16.db. Pour utiliser un autre répertoire de données, spécifiez le nouveau répertoire à l'aide des instructions contenues dans le fichier tmfc\_client\_conf.properties du répertoire. C:\Program Files\IBM\SPSS\Modeler\16\ext\lib\ spss.TMWBClient\Defaults\

#### **IBM SPSS Modeler Text Analytics Server**

Sur le serveur, la sortie est écrite à la fois dans le fichier journal des services Web et dans les répertoires de session ainsi que dans les fichiers temporaires. Pour le serveur, le répertoire d'installation du serveur par défaut est C:\Program Files\IBM\SPSS\Modeler\16\ext\bin\spss.TMWBServer\

Par défaut, le fichier journal est &ltserver install directory>\bin\logs\wrapper.log. Pour utiliser un autre fichier ou répertoire, mettez à jour la valeur wrapper.logfile= spécifiée dans le fichier de configuration, &ltserver\_install\_directory&qt;\bin\wrapper.conf. Remarque : Si vous spécifiez un nouveau répertoire, vous devez vérifier que ce répertoire existe.

Par défaut, le répertoire de session est &ltserver\_install\_directory> \Session. Pour utiliser un autre fichier ou répertoire, spécifiez le nouvel emplacement dans le fichier de configuration, <server\_install\_directory>\conf\pasw\_ta\_server.conf, à l'aide des instructions également contenues dans ce fichier.

Les fichiers temporaires sont créés (et supprimés) automatiquement sur le serveur pendant l'utilisation standard. Par défaut, ils sont créés dans <server install directory>\bin. Pour utiliser un autre répertoire pour les fichiers temporaires, mettez à jour la valeur du paramètre attachmentDIR spécifiée dans le fichier de configuration, <server\_install\_directory>\conf\axis2.xml Remarque : Si vous indiquez un nouveau répertoire, vous devez vérifier que ce répertoire existe.

## <span id="page-9-0"></span>**Après l'installation de IBM SPSS Modeler Text Analytics**

Si vous installez IBM SPSS Modeler Text Analytics sous Windows Vista, vous devez effectuer une étape supplémentaire après l'installation terminée :

1. Ajoutez des droits de modification sur le fichier suivant : C:\ProgramData\IBM\SPSS\TextAnalytics\ 16\tmwb\_16.db. Ceci empêche l'apparition de diverses erreurs lorsque vous essayez de charger des modèles ou d'exécuter un créateur de modèle d'exploration de texte.

## **Application de groupes de correctifs**

Pour garantir un fonctionnement sans problème, maintenez votre produit au niveau de groupe de correctifs le plus récent. Exécutez toutes les tâches de pré-installation et de post-installation nécessaires comme décrit dans les instructions du groupe de correctifs

## **Désinstallation**

Pour désinstaller complètement IBM SPSS Modeler Text Analytics, procédez comme suit :

1. Utilisez le Panneau de configuration Windows pour supprimer IBM SPSS Modeler Text Analytics.

# IBM.